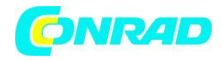

**www.conrad.pl**

**INSTRUKCJA OBSŁUGI**

**Nr produktu 002235748**

# **Skaner slajdów, Skaner negatywów Reflecta 64530**

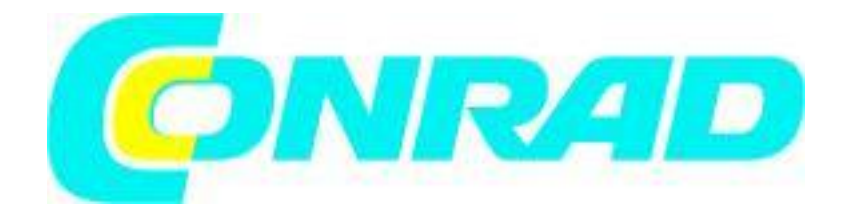

Strona **1** z **11**

Dystrybucja Conrad Electronic Sp. z o.o., ul. Kniaźnina 12, 31-637 Kraków, Polska Copyright © Conrad Electronic 2012, Kopiowanie, rozpowszechnianie, zmiany bez zgody zabronione. www.conrad.pl

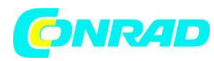

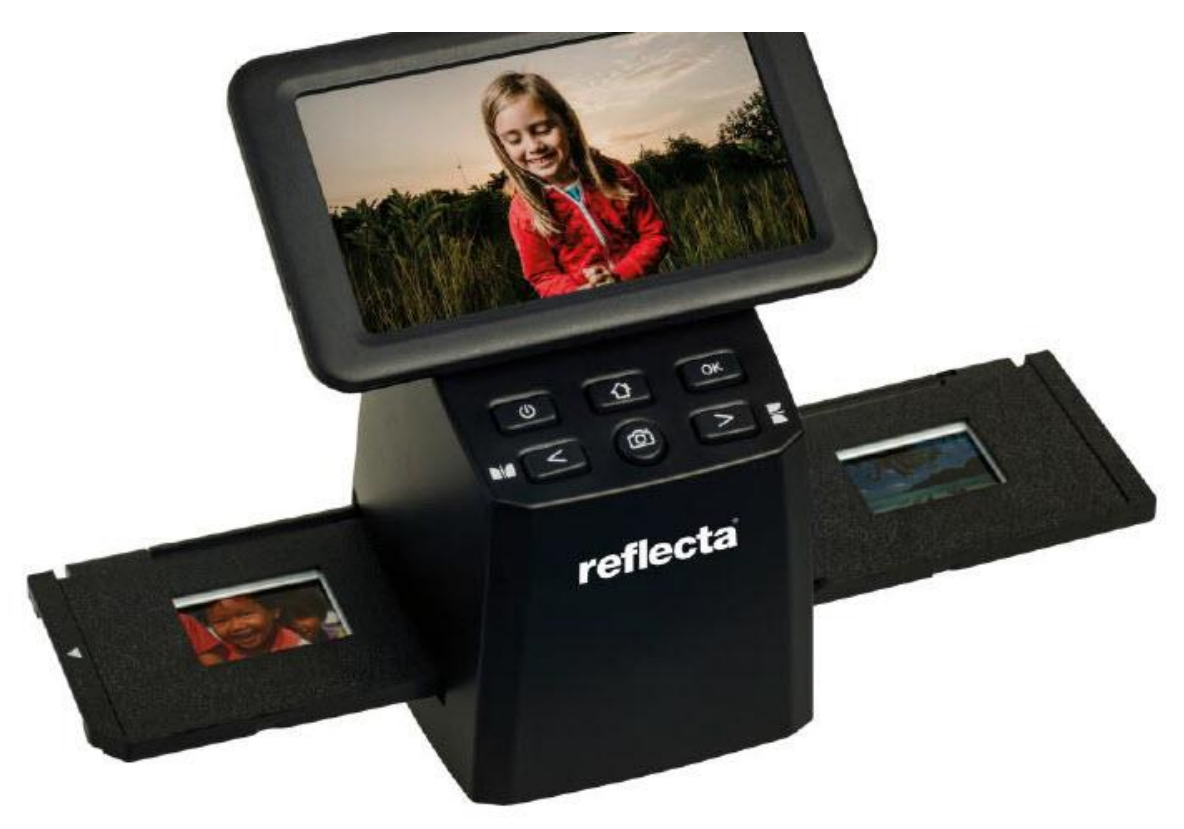

#### **Przedmowa**

Dziękujemy za wybranie tego produktu! Prosimy o uważne przeczytanie niniejszej instrukcji przed użyciem skanera.

#### **Obsługa i konserwacja**

Nie próbuj rozbierać ani modyfikować urządzenia. Aby uniknąć obrażeń ciała, nie dotykaj wnętrza skanera po jego upuszczeniu lub po innych uszkodzeniach.

Jeśli z urządzenia wydobywa się dym, zapachy lub inne nieprawidłowości, natychmiast przerwij jego używanie. Do czyszczenia urządzenia i akcesoriów nie używaj rozpuszczalników organicznych, takich jak alkohol, benzen lub rozcieńczalnik. Nie pracuj w mokrych lub zakurzonych miejscach. Proszę używać pasków i slajdów z klisz, które odpowiadają standardowym rozmiarom. Przed użyciem sprawdź czystość skanera. Jeśli produkt nie będzie używany przez dłuższy czas, wyjmij zasilacz.

#### **Zawartość dostawy**

Strona **2** z **11**

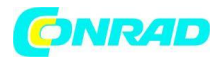

**www.conrad.pl**

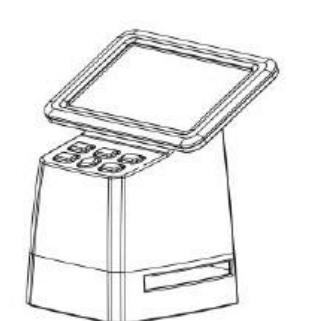

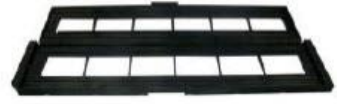

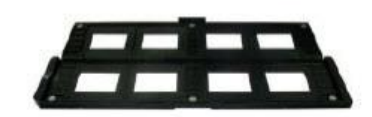

Skaner Charles and Charles Uchwyt na filmy Charles Uchwyt na slajdy

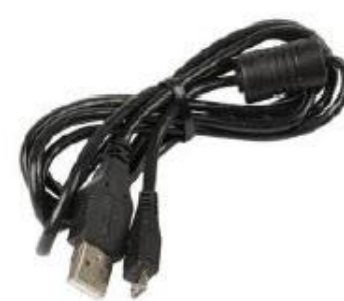

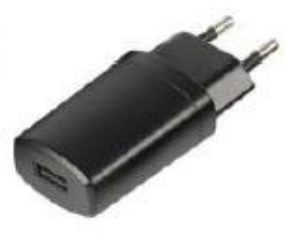

**CONTRACTOR** 

Kabel USB Zasilacz Czesotka do czyszczenia

# **Schemat produktu**

- 1. Monitor LCD
- 2. Włącznik / wyłącznik
- 3. Przycisk w lewo / lusterko
- 4. Przycisk SCAN
- 5. Przycisk w Prawo / obrotu
- 6. Przycisk Enter / OK
- 7. Przycisk Home (powoduje to zawsze powrót do menu głównego)
- 8. Złącze mini USB
- 9. Gniazdo karty SD

Strona **3** z **11**

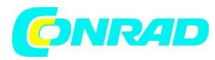

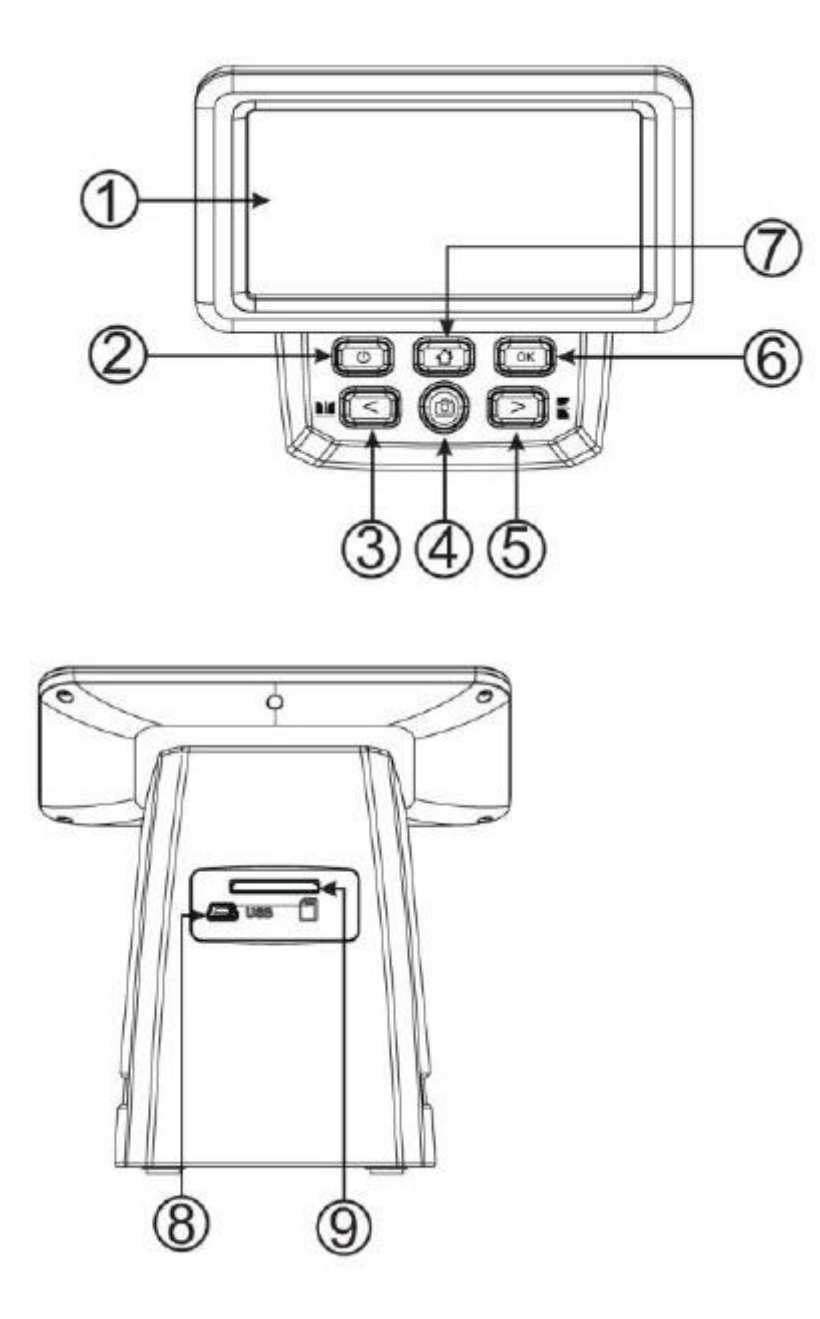

Wstawianie slajdów w ramkach

Otwórz uchwyt na slajdy w miejscu oznaczonym powyżej. Umieść slajdy we wgłębieniach w otwartym uchwycie slajdów. Slajdy powinny się łatwo dopasować.

Zamknij uchwyt slajdów, dociskając rogi tak, aby zamykał się równomiernie.

Zaleca się usuwanie kurzu za pomocą sprężonego powietrza. Wsuń uchwyt slajdów do gniazda skanera od prawej strony.

Strona **4** z **11**

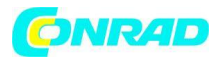

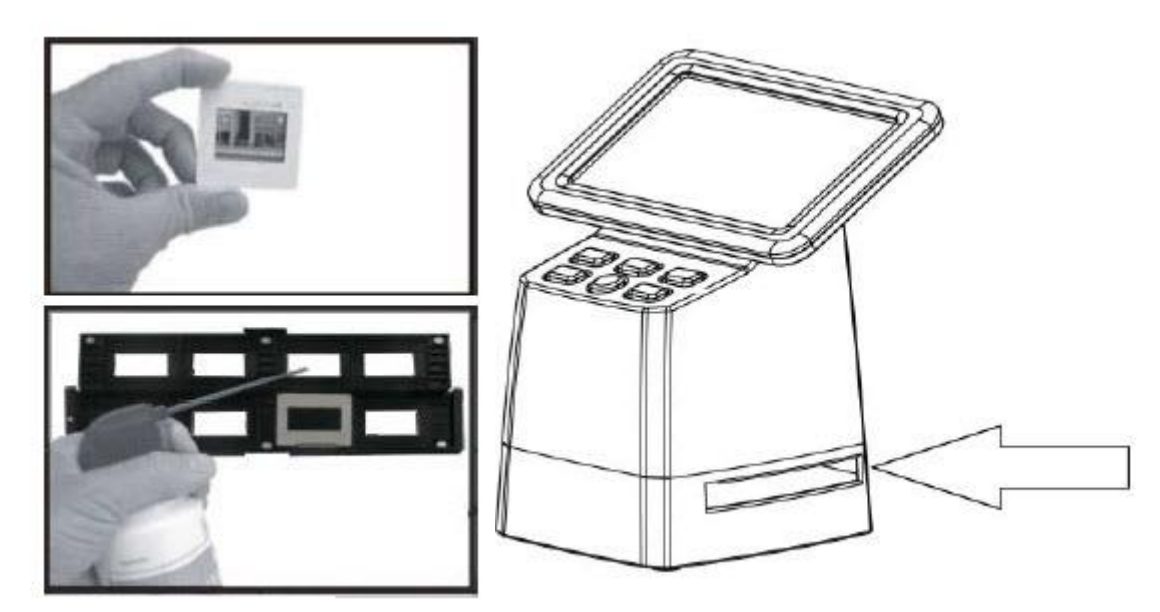

Ładowanie pasków filmu

Otworzyć uchwyt na pasek filmu przy oznaczeniu powyżej.

Umieść pasek folii w przewidzianych do tego nacięciach, zwracając uwagę na położenie filmów.

Upewnij się, że błyszcząca strona paska folii jest skierowana do góry. Z filmami obchodź się ostrożnie!

W przeciwnym razie kurz, zadrapania i odciski palców zostaną odzwierciedlone w wynikach skanowania. Zamknij uchwyt filmów, dociskając rogi, tak aby zamykał się równomiernie. Wsuń uchwyt paska filmu do szczeliny skanera od prawej strony.

Strona **5** z **11**

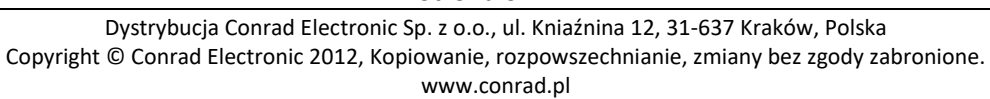

Strona **6** z **11**

Language Language spañol Enalish anca SD ltaliano

Naciśnij klawisz "<" lub ">" w menu głównym i wybierz

Naciśnij "OK" i za pomocą przycisków "<" lub ">" wybierz żądany język. Potwierdź naciskając "OK".

**Obsługa skanera Wybór języka**

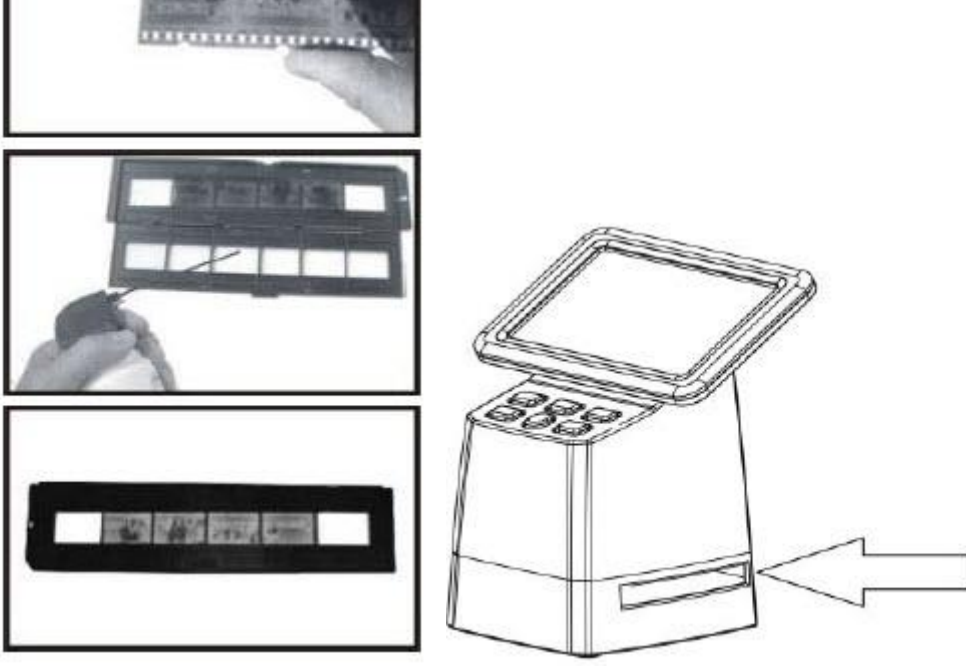

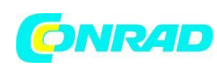

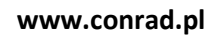

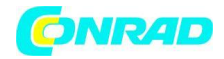

Rozdzielczość obrazu

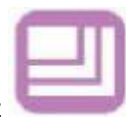

Naciśnij przycisk "<" lub ">" w menu głównym i wybierz

Naciśnij "OK" i za pomocą przycisku "<"lub ">" wybierz pomiędzy 14 MP a 22 megapikselami.

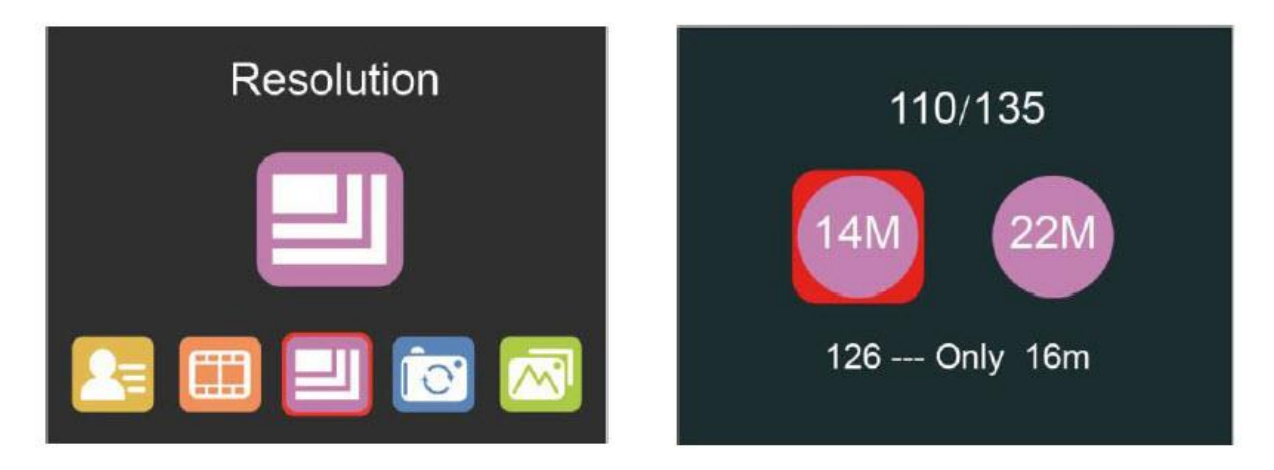

Jeśli wybierzesz typ filmu 126, rozdzielczość zostanie automatycznie ustawiona na 16 MP.

# **Menu główne - ustawienia**

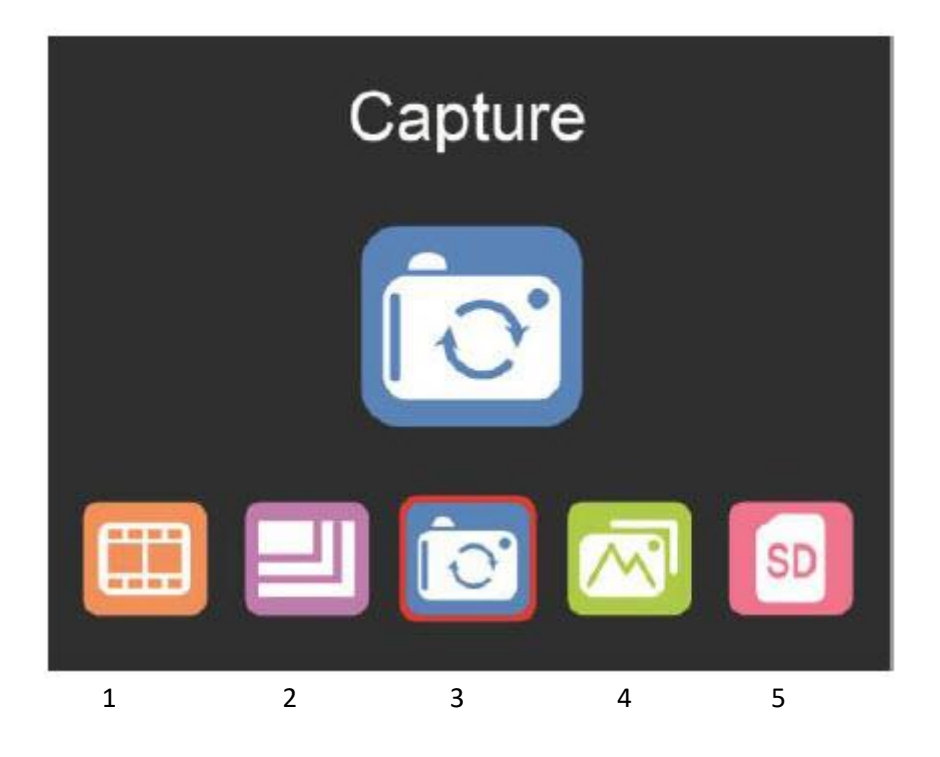

Strona **7** z **11**

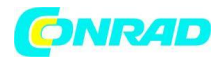

- 1. Rodzaj filmu
- 2. Rozwiązanie
- 3. Nagrywanie (SCAN)
- 4. Odtwarzanie
- 5. Format karty SD

### **Rodzaj filmu**

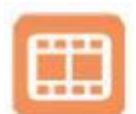

Naciśnij przycisk <lub> w menu głównym i wybierz

Wybierz pomiędzy

- DIA (kolor dodatni)
- KOLOR NEGATYWNY
- CZARNO-BIAŁY (negatyw)

Domyślnie wybrany jest film typu 135 (standardowy film 35 mm z obszarem obrazu 24 x 36 mm). Użyj ustawienia "126", aby zeskanować kliszę Instamatic (28 x 28 mm).

Użyj ustawienia 110 do skanowania folii kieszonkowej (13 x 17 mm).

Przycisk SCAN (symbol aparatu) służy jedynie do przeglądania i zapisywania obrazów. Przycisk HOME (symbol domu) to tylko jedna funkcja umożliwiająca powrót do menu głównego.

## **Skanowanie zdjęć**

Przed rozpoczęciem skanowania upewnij się, że podświetlenie skanera jest czyste. Jeśli podświetlenie jest zabrudzone, wyczyść je dostarczoną aksamitną szczoteczką, wkładając ją aksamitną stroną do dołu w szczelinę skanera i usuwając kurz. Po upewnieniu się, że podświetlenie jest czyste, naciśnij przycisk "OK" lub przycisk SCAN w menu głównym, aby przejść do trybu skanowania.

W trybie skanowania naciśnij przycisk SCAN, aby zapisać bieżący obraz. Jeśli naciśniesz lewy przycisk <przed skanowaniem w trybie SCAN, obraz zostanie odbity lustrzanie; Naciśnij prawy przycisk ">", aby przewrócić bieżący obraz w górę iw dół.

Naciśnij OK, aby wejść do menu EV i RGB w celu kontroli ekspozycji i korekcji kolorów.

#### Strona **8** z **11**

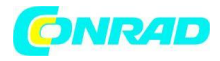

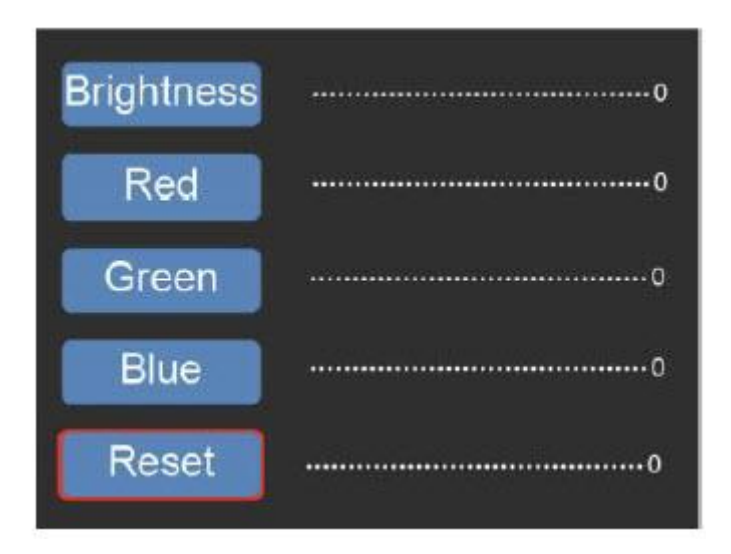

Naciśnij przycisk " < " lub ">", aby wybrać, a następnie naciśnij przycisk "OK". Wybrane ustawienie zostanie wyświetlone na obrazie podglądu. Ustaw żądaną wartość jasności, czerwony, zielony lub niebieski i potwierdź przyciskiem "OK". Wybierz opcję RESET, aby powrócić do wartości domyślnych.

#### **Tryb odtwarzania**

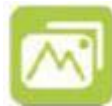

Naciśnij przycisk "<" lub ">" w menu głównym i wybierz

Naciśnij "OK", aby automatycznie rozpocząć pokaz slajdów lub alternatywnie naciśnij ponownie "OK", aby przełączyć na tryb ręcznego odtwarzania. Do nawigacji służą przyciski "<" lub ">".

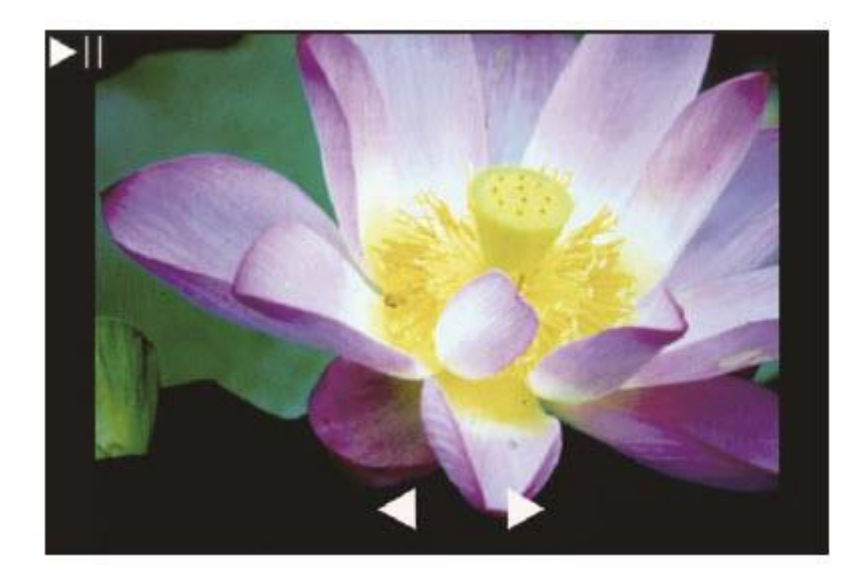

#### Strona **9** z **11**

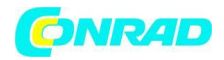

#### **Formatowanie karty SD**

Skaner obsługuje karty SD o pojemności do 128 GB. Wszystkie karty muszą być sformatowane zgodnie ze standardem FAT32. Kartę można sformatować za pomocą skanera w następujący sposób:

SD

Naciśnij przycisk "<" lub ">" w menu głównym i wybierz

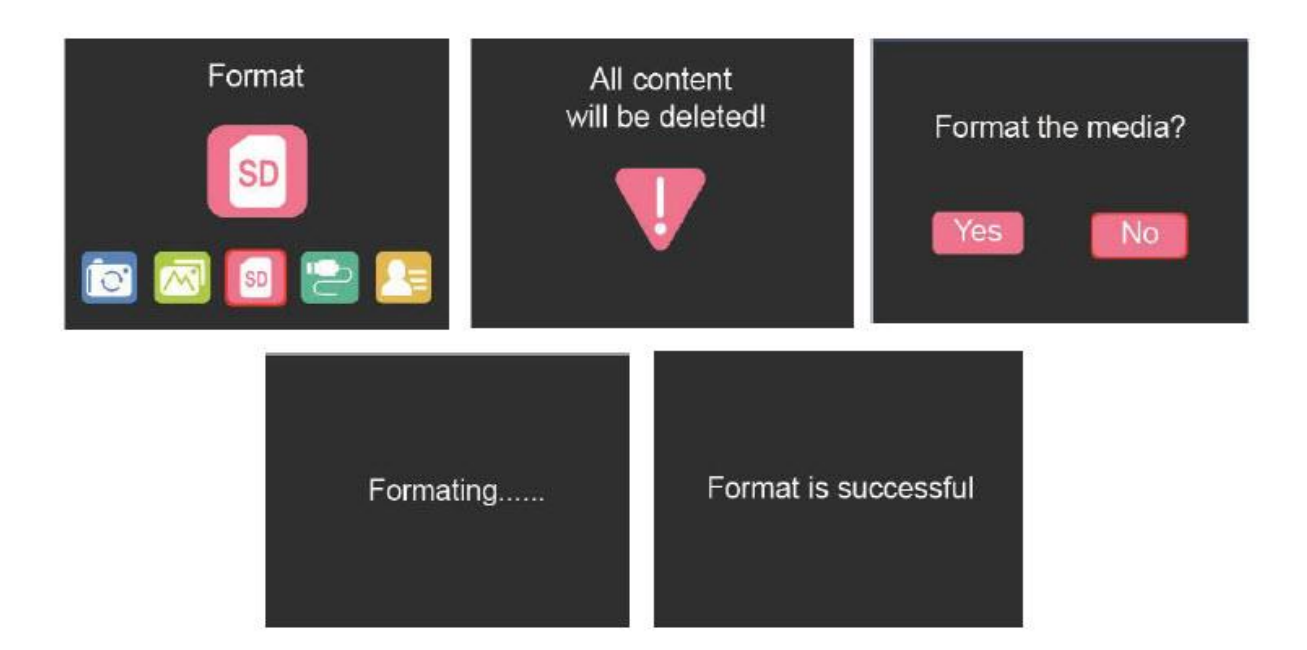

#### **Prześlij przez USB**

Podłącz skaner do komputera za pomocą dostarczonego kabla USB.

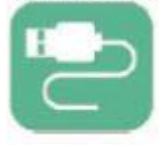

Naciśnij przycisk "<" lub ">" w menu głównym i wybierz

Naciśnij "OK", a skaner pojawi się jako wymienny nośnik danych na twoim komputerze. Możesz teraz przenieść zeskanowane obrazy na dysk twardy.

Strona **10** z **11**

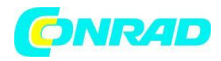

**www.conrad.pl**

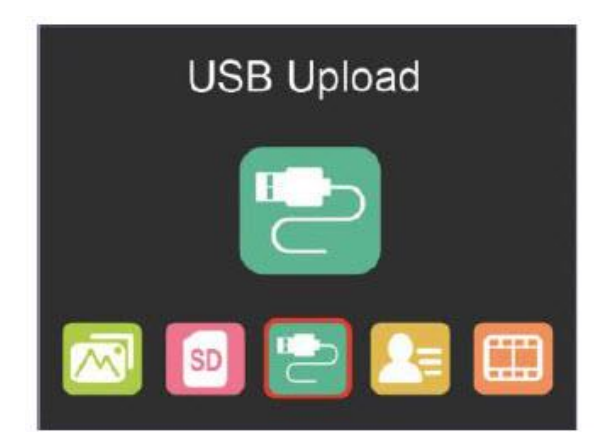

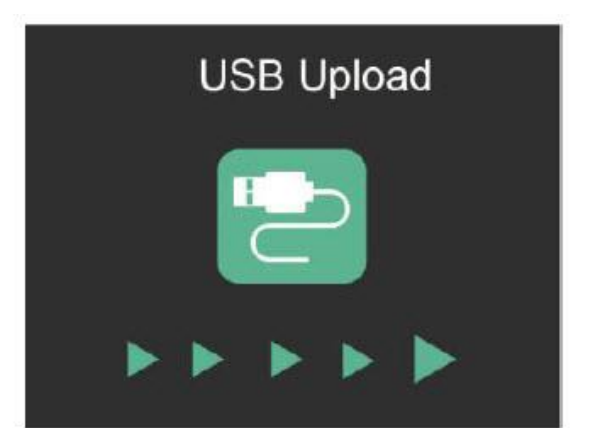

# **Informacje dotyczące utylizacji**

#### **a)Produkt**

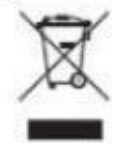

Urządzenie elektroniczne są odpadami do recyclingu i nie wolno wyrzucać ich z odpadami gospodarstwa domowego. Pod koniec okresu eksploatacji, dokonaj utylizacji produktu zgodnie z odpowiednimi przepisami ustawowymi. Wyjmij włożony akumulator i dokonaj jego utylizacji oddzielnie

# **b) Akumulatory**

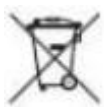

Ty jako użytkownik końcowy jesteś zobowiązany przez prawo (rozporządzenie dotyczące baterii i akumulatorów) aby zwrócić wszystkie zużyte akumulatory i baterie.

Pozbywanie się tych elementów w odpadach domowych jest prawnie zabronione.

Zanieczyszczone akumulatory są oznaczone tym symbolem, aby wskazać, że unieszkodliwianie odpadów w domowych jest zabronione. Oznaczenia dla metali ciężkich są następujące: Cd = kadm, Hg = rtęć, Pb = ołów (nazwa znajduje się na akumulatorach, na przykład

pod symbolem kosza na śmieci po lewej stronie).

# **[http://www.conrad.pl](http://www.conrad.pl/)**

Strona **11** z **11**